# GoldMine

## Version 2020.1 - Release Notes GoldMine Premium 2020.1.0 / GoldMine Connect 2020.1.0 Updated August 2020

## Please Note

Run the GoldMine Premium 2020.1 installer for a new installation or to upgrade GoldMine Premium Edition 9.0.0 or newer.

- If you are upgrading from a version of GoldMine prior to 9.0.0, you must first upgrade to version 9.0.0 before upgrading to this version.
- If you are upgrading from a version of GoldMine 2019.1 or lower, you must request an upgraded license before upgrading to this version. See [https://forums.ivanti.com/s/article/How-to-Request-a-GoldMine-License-for-Version-](https://forums.ivanti.com/s/article/How-to-Request-a-GoldMine-License-for-Version-2020-1-and-above-when-upgrading-GoldMine-from-GoldMine-2019-1-and-lower)[2020-1-and-above-when-upgrading-GoldMine-from-GoldMine-2019-1-and-lower](https://forums.ivanti.com/s/article/How-to-Request-a-GoldMine-License-for-Version-2020-1-and-above-when-upgrading-GoldMine-from-GoldMine-2019-1-and-lower) for more info.
- If you are switching from GoldMine Plus for Outlook to GoldMine Link for Outlook or vice versa we recommend uninstalling GoldMine Premium and reinstalling choosing desired Outlook option during reinstall. Please select to connect to existing database pointing to the shared GoldMine data folder on the server during the reinstall.
- If you are upgrading from a version of GoldMine prior to 2018.2, you must be aware of changes made in GoldMine 2018.2. See https://forums.ivanti.com/s/article/GoldMine-Release-Notes-2018-2 for more information. We strongly recommend a review of the entire document paying close attention to these topics:
	- o GoldMine Unattended Installation
	- o Password validation
	- o Encrypted database connection
	- o User password complexity
	- o Addition of a read-only account for SQL Query and Filters
	- o SQL Native Client usage as Database connector

Run the GoldMine Connect 2020.1 installer for a new installation or to upgrade GoldMine Connect 2015.1 or newer.

- If you are upgrading from a version of GoldMine Connect prior to 2015.1, it is necessary to uninstall the existing version of GoldMine Mobile or GoldMine Connect and install GoldMine Connect 2020.1 as a new installation.
- It is recommended that you clear the device/browser cache and restart IIS after an installation/re-installation or upgrade of GoldMine Connect.
- If you are upgrading from a version of GoldMine Connect prior to 2018.2, you must be aware of changes made in GoldMine Connect 2018.2. See https://forums.ivanti.com/s/article/GoldMine-Release-Notes-2018-2 for more information. We strongly recommend a review of the entire document paying close attention to this topic:
	- o Use of https by default

## **What's New in GoldMine 2020.1**

GoldMine Premium 2020.1.0 / GoldMine Connect 2020.1.0 Includes all functionalities added after GoldMine 2019.1.0

### **GoldMine Premium Edition**

OAuth2 authentication for email accounts

- The changes apply to Gmail, GSuite and Office365 Work or School accounts (new or existing accounts)
- The setting in Options | Email| Accounts needs to be set to OAUTH2 for each account sending or retrieving emails from GoldMine

• While attempting to make the connection the user will need to grant access to the mailbox specified, otherwise the functionality will not work

## **What's Changed in GoldMine 2020.1**

GoldMine Premium 2020.1.0 / GoldMine Connect 2020.1.0 Includes all functionalities added after GoldMine 2019.1.0

#### **GoldMine Premium Edition**

License number update

- License version is updated from 94 to 95
- Make sure to acquire the new license file before starting the upgrade

## **What's Fixed in GoldMine 2020.1**

GoldMine Premium 2020.1.0 / GoldMine Connect 2020.1.0 Includes issues that were addressed after GoldMine 2019.1

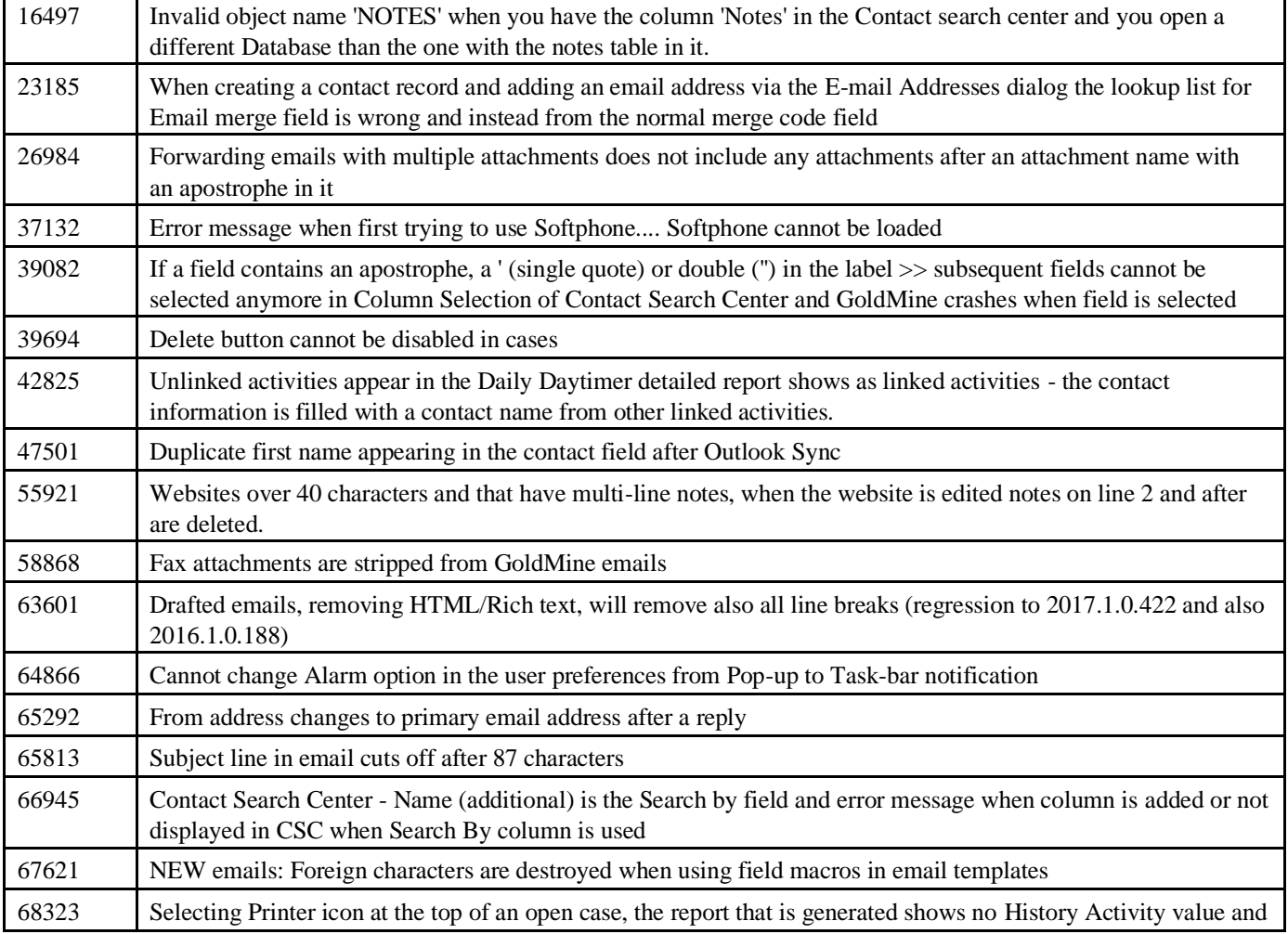

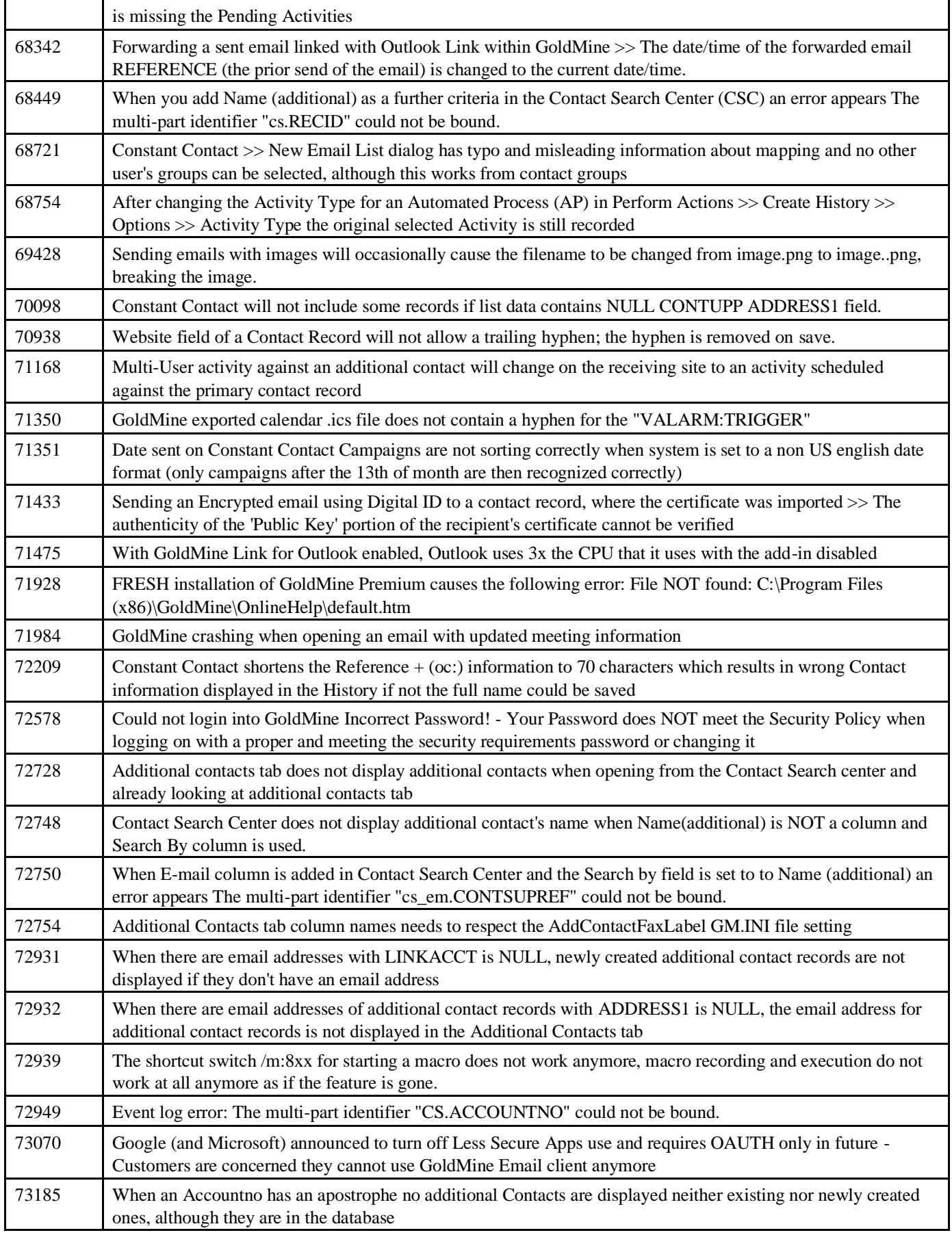

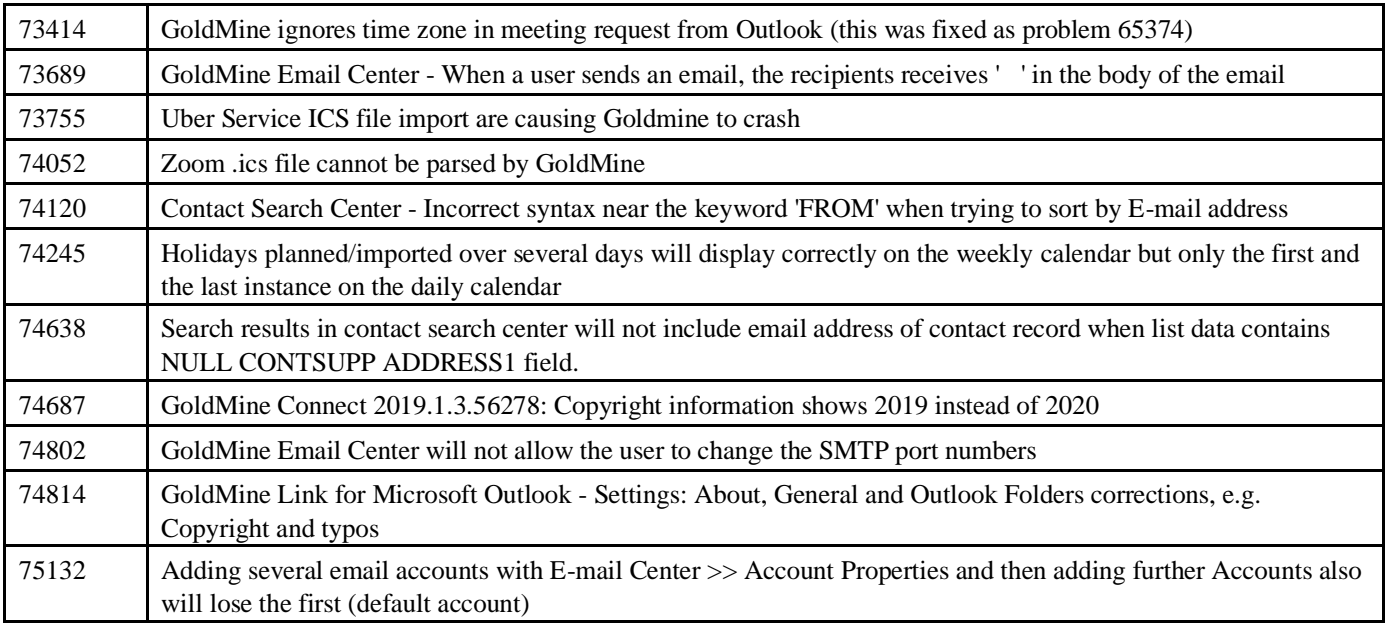

#### THE INFORMATION CONTAINED IN THIS DOCUMENT

(I)IS INTENDED FOR INFORMATION PURPOSES ONLY;

(II) DOES NOT CONSTITUTE A WARRANTY, EXPRESS OR IMPLIED, OF ANY KIND, OR EXTEND THE TERMS OF ANY EXISTING WARRANTY; AND

(III) DOES NOT ALTER OR AMEND THE TERMS AND CONDITIONS OF THE END-USER LICENSE AGREEMENTS UNDER WHICH IVANTI PRODUCTS ARE LICENSED

Copyright © 2020, Ivanti. All rights reserved.

Ivanti and its logos are registered trademarks or trademarks of Ivanti, Inc. and its affiliates in the United States and/or other countries. Other brands and names may be claimed as the property of others.